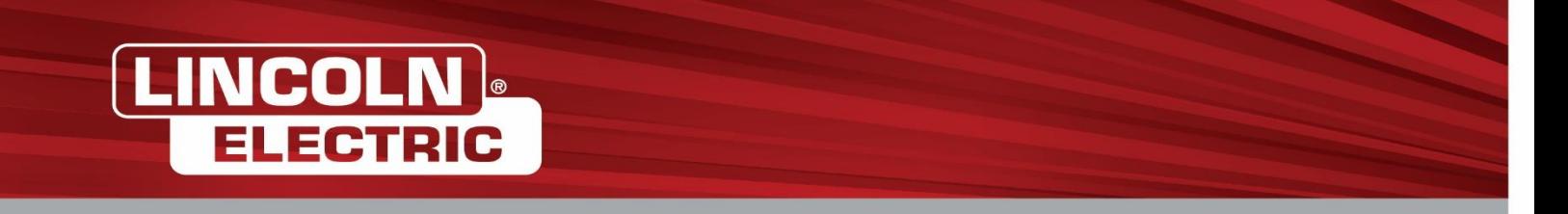

## **Fidelity NetBenefits – How to Change HSA Contributions**

In order to change HSA contributions, log onto Fidelity's site at [www.netbenefits.com.](http://www.netbenefits.com/)

## **If your display preference is set as Tiles Format**:

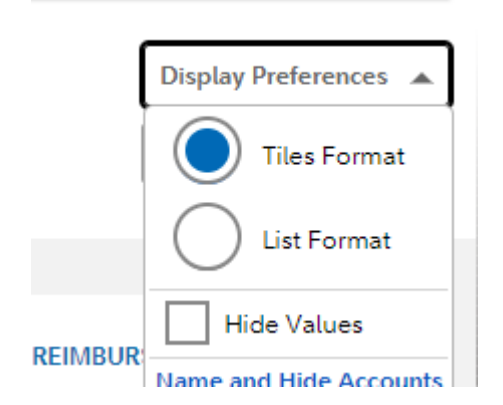

1. On the Home page, Select Health & Insurance

**Health & Insurance** Medical

You + Family Coverage

2. The system will move to the Health & Insurance page. Scroll down to Your Benefits as of Today

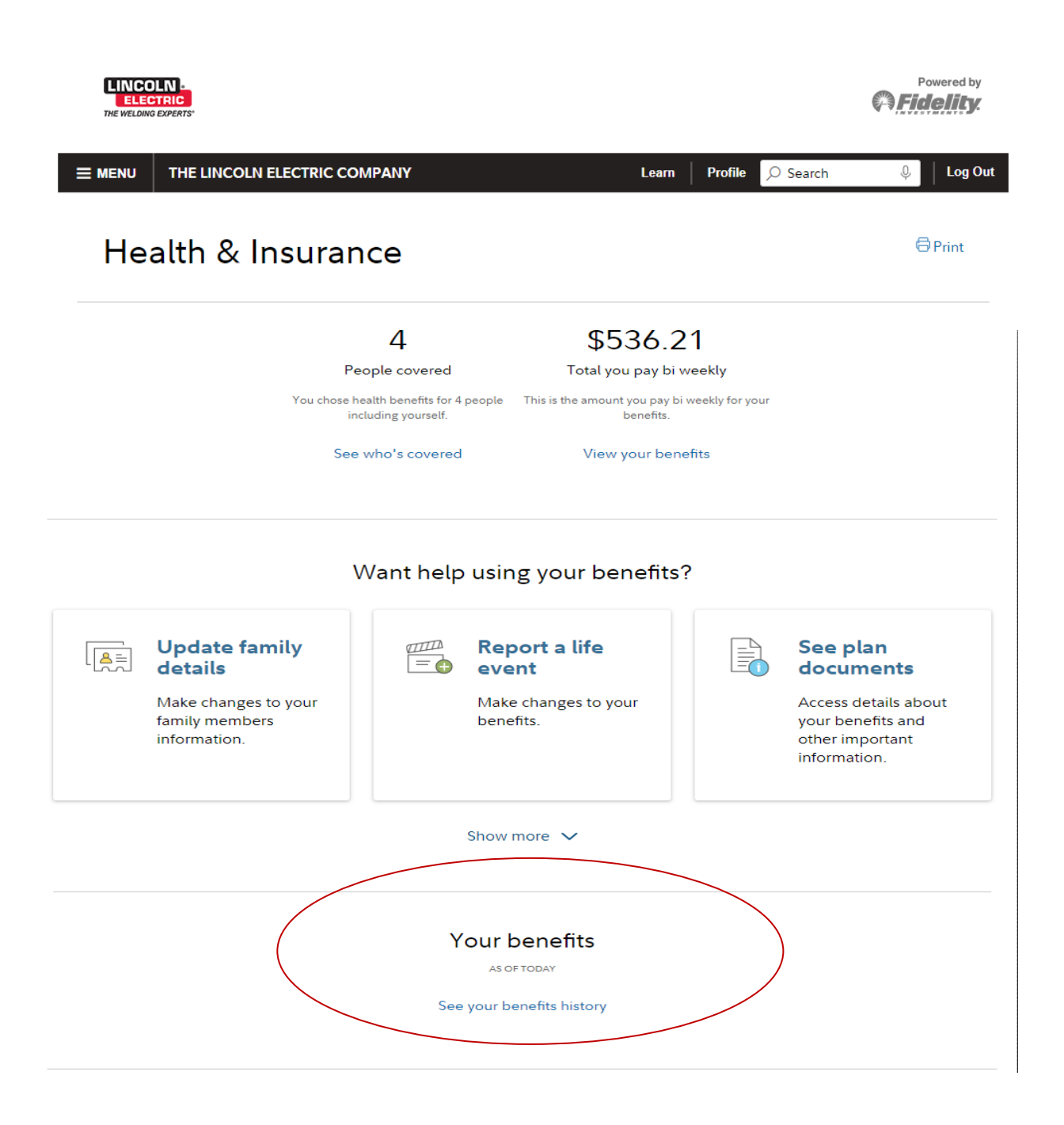

3. In the Health Savings Account section, Click on *Change Contribution* to complete the process.

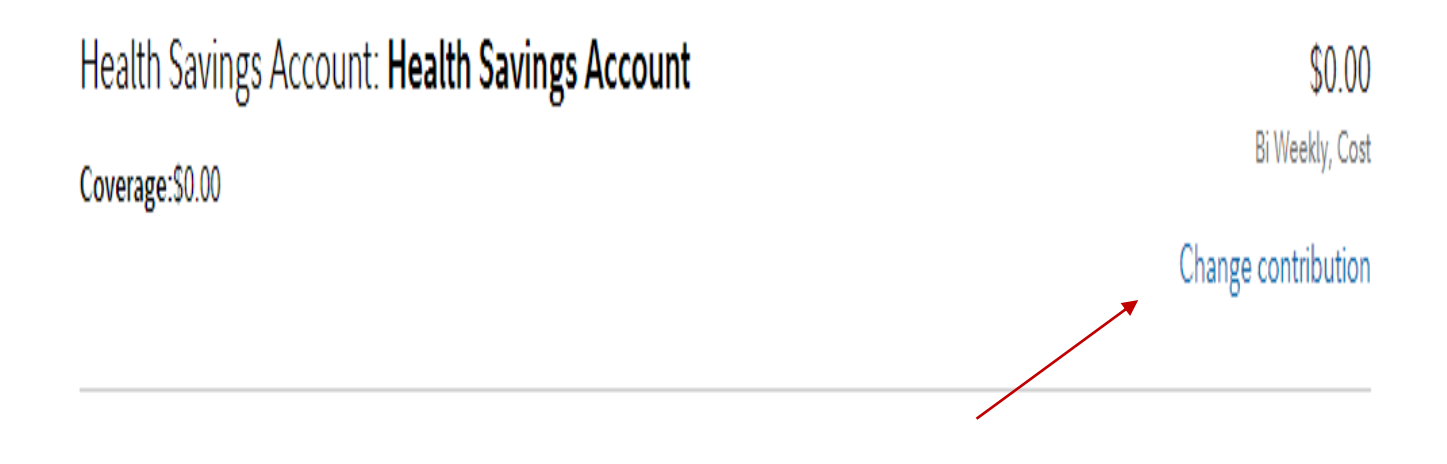

**If your display preference is set as List Forma**t:

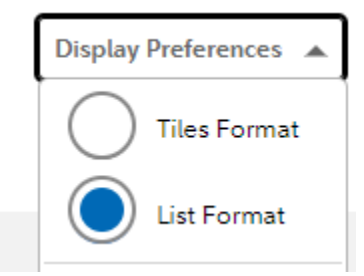

1. From the Health Savings Account Quick Links menu, select Contribution.

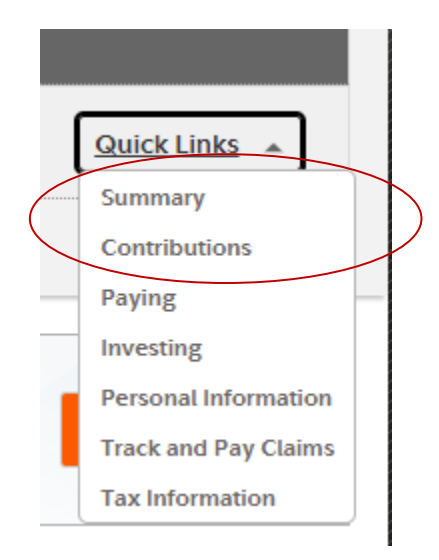

2. Under Current Payroll Contribution, Click on *Change Contribution* to complete the process

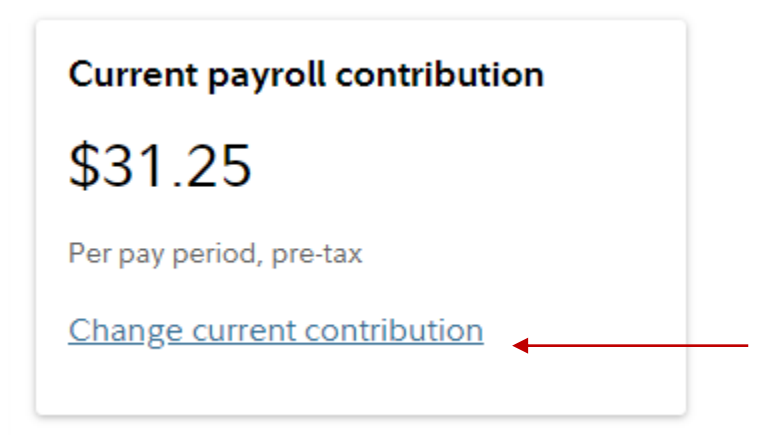

For assistance with HSA questions or navigating the portal, employees may contact Fidelity at 1-800-835-5095.